## **Accessing Files stored in Teams**

Microsoft Teams is powered by Office 365 and SharePoint, as a result you can gain access to your files in a number of ways. Use this tutorial to access any files stored in teams.

Located in the 'Files' tab seen below.

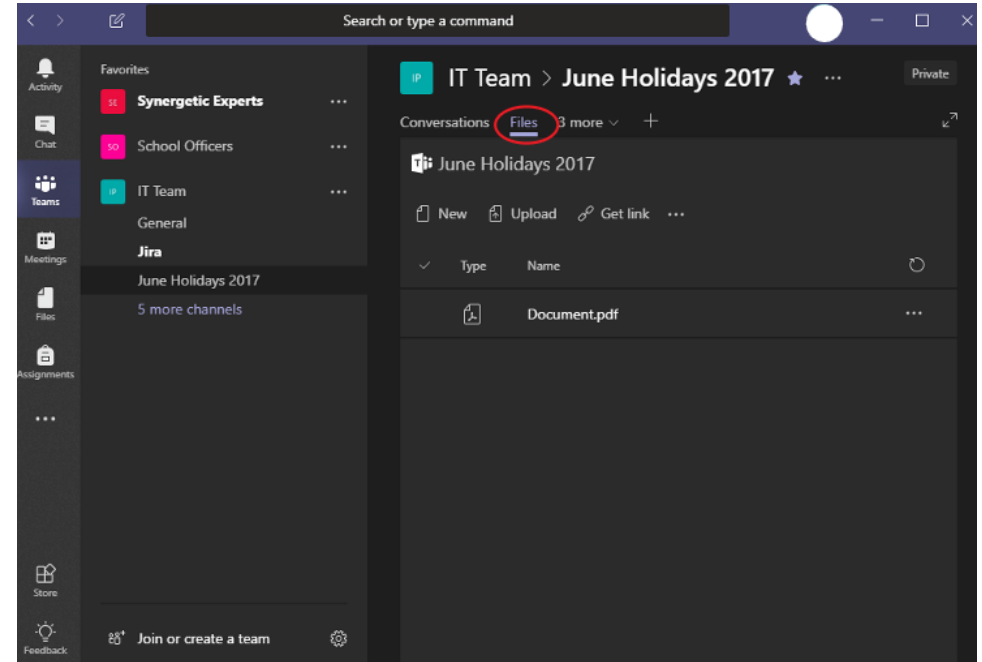

Under 'Brigidine College' as a folder named 'Team Name - Channel Name', [click here to sync a channel's files.](https://confluence.brigidine.qld.edu.au/display/BISDKB/Syncing+a+Channel%27s+files) $\Box$   $\Box$   $\Box$   $\equiv$  | IT Team - June Holidays 2017  $\hfill \square$   $\hfill \times$ 

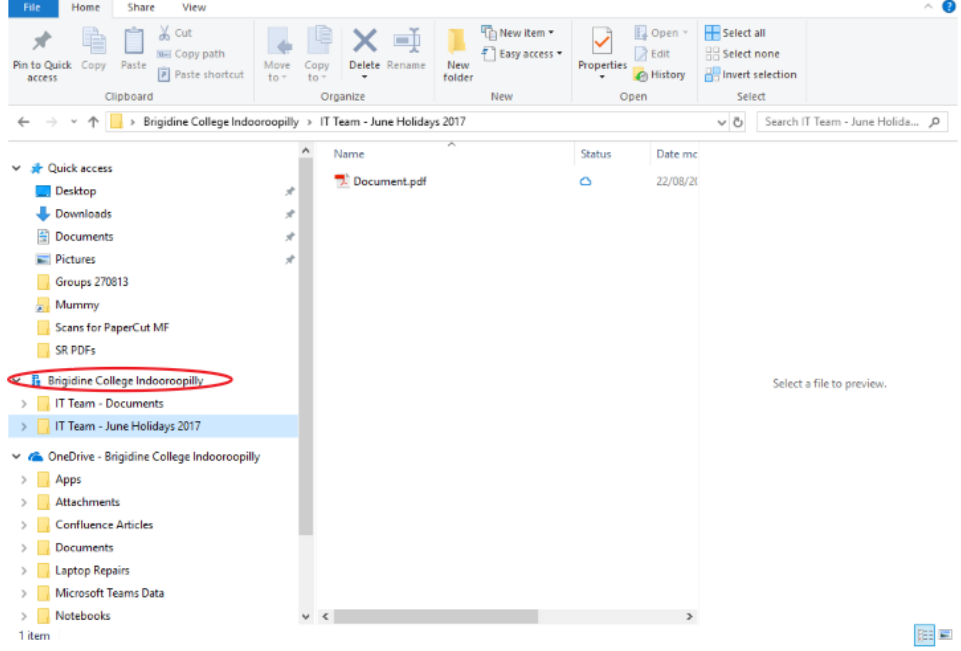

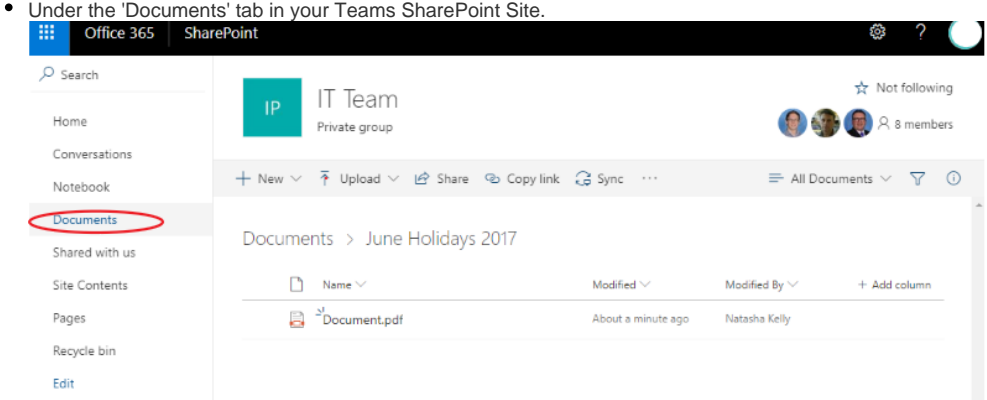

## Related articles

- [Creating a Teams waiting room](https://confluence.brigidine.qld.edu.au/display/BISDKB/Creating+a+Teams+waiting+room)
- [Teams for External Members](https://confluence.brigidine.qld.edu.au/display/BISDKB/Teams+for+External+Members)
- [Stop syncing a Channel's Files](https://confluence.brigidine.qld.edu.au/display/BISDKB/Stop+syncing+a+Channel%27s+Files)
- [Share Screen during call](https://confluence.brigidine.qld.edu.au/display/BISDKB/Share+Screen+during+call)
- [Managing Members in Teams](https://confluence.brigidine.qld.edu.au/display/BISDKB/Managing+Members+in+Teams)